# 福岡市電子入札運用基準

## 令和5年 12 月

福岡市

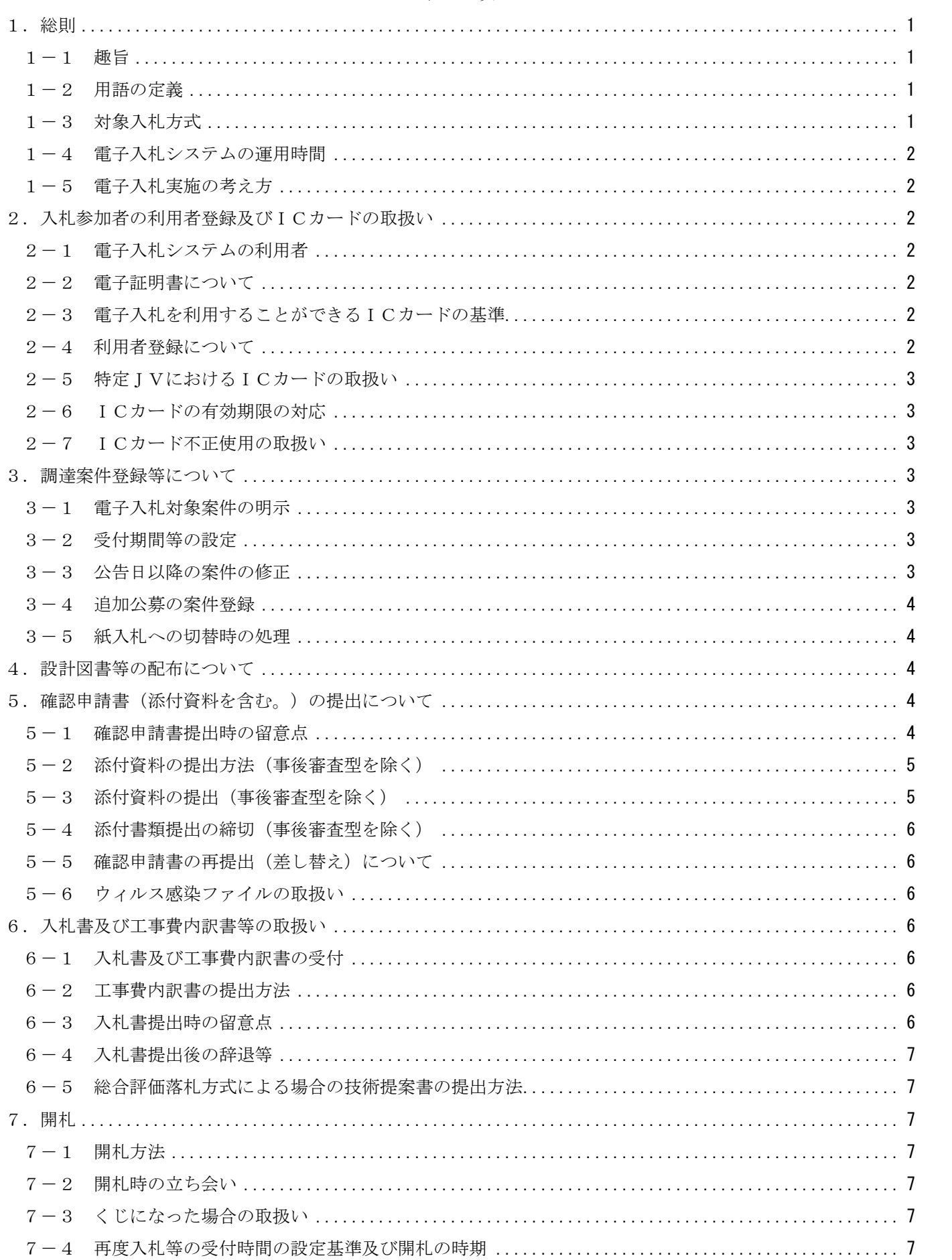

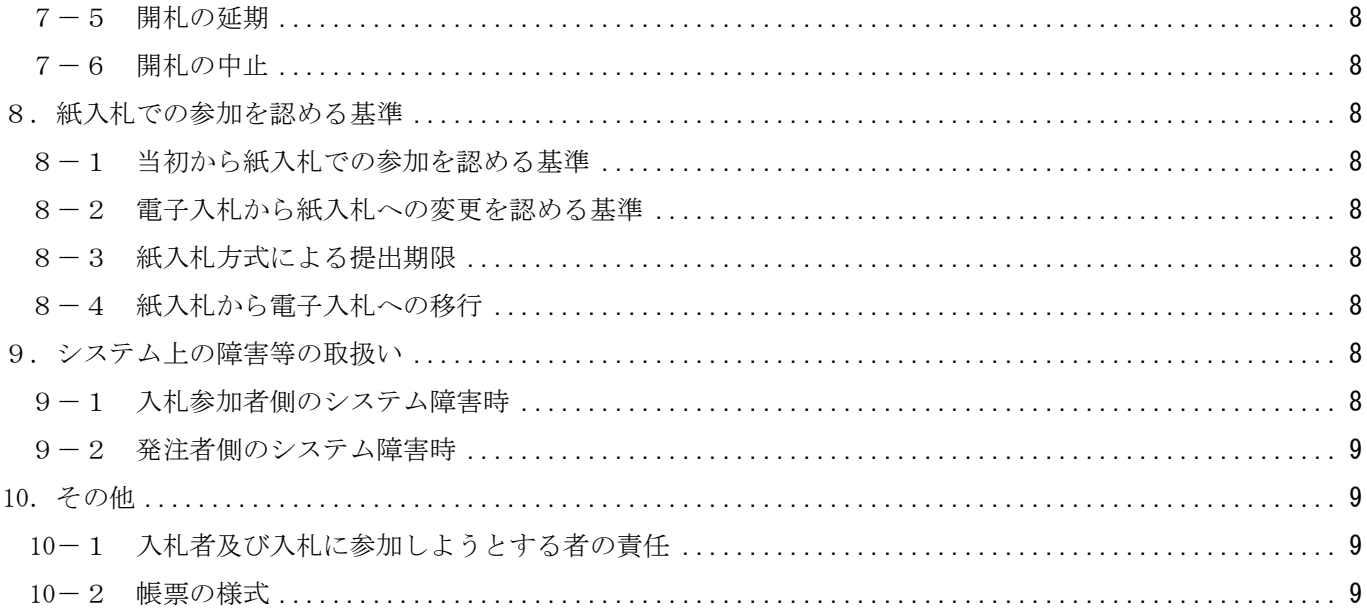

- 1.総則
	- $1-1$  趣旨

この電子入札運用基準は、福岡市(以下「発注者」という。)と入札参加者(見積参加者を含む。以 下同じ。)がコンピュータとネットワーク(インターネット)を利用したシステム(以下「電子入札シ ステム」という。)で行う入札手続(以下「電子入札」という。)について、電子入札を円滑かつ適切 に運用できるよう取扱いを定めるものである。

- 1-2 用語の定義
	- (1)入札参加者

入札(見積を含む)に参加しようとする者

- (2)電子入札 電子入札システムを用いて電磁的記録の送信により行う入札方法
- (3)紙入札

紙の入札書による入札方法

(4)  $IC\,\nabla\!-\mathrm{F}$ 

電子署名及び認証業務に関する法律(平成 12 年法律第 102 号)に基づき、主務大臣の認定を受け た特定認証業務を行う者が発行する電子証明書を格納しているカード

(5)電子ファイル

電子入札において提出書類として扱う電子文書

- (6)紙入札者 紙入札により電子入札案件に参加する者
- (7)代表者 入札参加資格のある事業者の代表者
- (8)受任者

 代表者から入札・見積権限及び契約権限等について、入札参加資格申請時に委任状により委任を 受けた者

- (9)特定JV 特定建設工事共同企業体
- (10)WTO案件

福岡市契約事務規則の特例を定める規則(平成7年福岡市規則第123号)第1条に規定する特定 調達契約等

(11)確認申請書

 一般競争入札又は(簡易)公募型指名競争入札の際に入札参加者が提出する競争入札参加資格確認 申請書

1-3 対象入札方式

この電子入札運用基準を適用する入札方式は、財政局契約課で契約する工事・製造、委託、物品購入に おける次の入札方式とする。

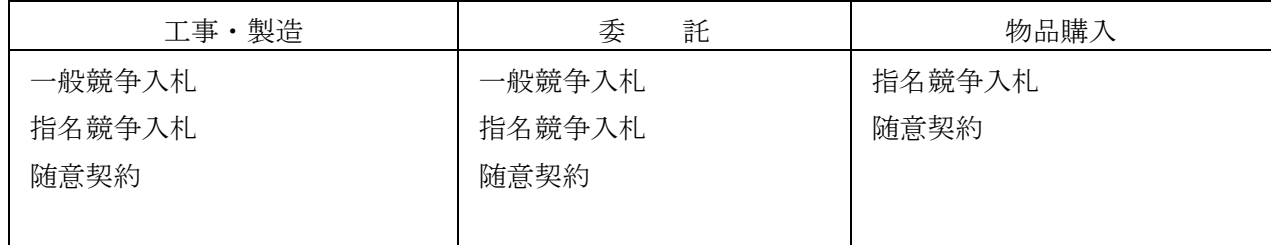

1-4 電子入札システムの運用時間

電子入札システムを利用できる時間は、休日(福岡市の休日を定める条例(平成2年福岡市条例第 52号)第1条第1項に規定する本市の休日をいう。以下同じ。)を除く午前9時から午後6時まで とする。

1-5 電子入札実施の考え方

発注者が電子入札で行う旨を指定した案件(以下「電子入札案件」という。)は、電子入札システムで 処理することとし、WTO案件を除き、原則として紙媒体による確認申請書や入札書の提出は認めないも のとする。ただし、8に定める基準により発注者がやむを得ないと認めた場合はこの限りでない。

- 2.入札参加者の利用者登録及びICカードの取扱い
	- 2-1 電子入札システムの利用者

 電子入札システムを利用することができる者は、福岡市競争入札有資格者名簿に登載され、ICカード を取得した者とする。ただし、物品購入における随意契約(定例見積に係るものに限る。)を行う場合は、 ⅠCカードを取得していない者にあっても、競争入札有資格者名簿に登載された者に発行している業者番 号及びパスワードを用いて電子入札システムを利用できるものとする。

2-2 電子証明書について

電子証明書とは、電子認証局が発行した電子的な証明書で、紙の書類に押印する印鑑に相当し、誰に発 行されたものであるかを電子認証局が証明を行う。

電子入札システムで利用可能な電子証明書は、電子入札コアシステムに対応した認証局が発行 したもので、ICカードに格納されている。

従って、電子入札システムで使用するICカードの内容は、紙入札における記名押印と同様に、 有資格者名簿に登載されたとおりである必要があり、異なる内容のICカードを使用して提出し た入札書等は無効とする。

2-3 電子入札を利用することができるICカードの基準

電子入札を利用することができるICカードは、発注者の工事・製造、委託及び物品購入の入札参加資 格申請(業者登録)を行った代表者(受任者をおいた場合は、当該受任者)のICカード(競争入札有資 格者名簿登載者)に限る。

2-4 利用者登録について

初めて電子入札システムを利用する場合や、新しくICカードを取得した場合は、電子入札システムに よるICカードの利用者登録を行うこととする。また、登録事項に変更がある場合は、電子入札システム による変更手続を行うこととする。ただし、入札参加資格に関わることは従来どおり別に変更届を提出し 変更手続を行うこととする。

 なお、電子入札に係る電子メールアドレスに変更があった場合は、電子入札システムの利用者情報変更 の処理のみを行うものとする。

2-5 特定IVにおけるICカードの取扱い

電子入札に参加することができるICカードの利用者は、特定JVの代表企業の代表者(競争入札有資 格者名簿に登載されている者)のICカードとする。

2-6 ICカードの有効期限の対応

入札参加者は、現在使用しているICカードの有効期間内に、入札参加者のパソコンから電子入札シス テムに新しいICカードの登録を行うものとする。

なお、ICカードの名義及び住所の変更を伴う場合は、2-3の規定によるものとする。

- 2-7 ICカード不正使用の取扱い
	- 入札参加者がICカードを不正に使用した場合には、状況に応じて次の取り扱いができるものとする。
		- (1) 開札までに不正使用が判明した場合には、当該案件への入札参加資格を取り消す。また、既に 入札済みのものは無効とする。
		- (2) 落札決定後、契約締結前までに落札決定者の不正使用が判明した場合には、落札決定を取り消 す。
		- (3) 契約締結後に契約締結者の不正使用が判明した場合には、契約の履行の進捗状況を考慮して契 約を解除するか否かを判断するものとする。
			- <不正に使用した場合の例示>
				- ① 代表者(受任者をおいた場合は受任者)が変更となり入札参加資格申請に係る変更届を提 出し登録内容が変更になっているにもかかわらず、故意に変更前の名義のICカードを使 用して入札に参加した場合。
- 3.調達案件登録等について
	- 3-1 電子入札対象案件の明示

電子入札を行う際には、電子入札対象案件である旨を入札参加業者に明示するため、公告文等に電子入 札対象案件である旨を記載するものとする。

3-2 受付期間等の設定

 開札予定日時は、入札書受付締切予定日時の翌日を標準とする。工事費内訳書開封予定日時は、事前準 備に要する最低時間を考慮し、入札書受付締切予定日時以降で時間設定を行う。

その他の期間等における日時の設定にあたっては、各入札方式とも従来の紙入札における運用に 準じ て設定するものとする。

3-3 公告日以降の案件の修正

公告日以降において、案件登録情報のうち「入札方式」、「工種区分」、「入札時VE有無」、「落札 方式」、「工事/委託区分」、「併願案件有無」、「内訳書提出有無」、「予定価格」、「入札書比較価 格」、「最低制限価格又は低入札調査基準価格」、「最低制限比較価格又は低入札調査基準比較価格」に ついて錯誤が認められた場合は、発注者は、次の手順により速やかに案件の再登録を行うものとする。

① 錯誤案件に対して参加申請書等の提出が行われるのを防ぐため、締切日時を最小単位(1分) になるように変更する。

( 修正例:受付開始開始日時10:00 同締切日時10:01)

- ② 件名に追記入力した修正登録を行い、錯誤案件である旨を入札参加者に示す。 (修正例:「本案件は、登録錯誤につき取り消し、同一案件名称により再登録。」)
- ③ 新規の案件として改めて登録する。この場合、再登録案件がわかるように案件名称に(再) と追記する。
- ④ 既に錯誤案件に確認申請書等の提出を行った者に対しては、電子メール、電話又はFAX等 で確実に連絡を行い、改めて登録した電子入札案件に対して再度確認申請書等の提出を依頼 する。
- 3-4 追加公募の案件登録

(簡易)公募型指名競争入札の追加公募を行う場合は,次の手順により速やかに案件登録を行うも のとする。

- ① 当初登録入札案件の中止登録を行う。
- ② 中止理由を入力し「中止通知書」を確認申請書提出者に送信 (中止理由入力例:本案件は追加公募を行うため中止し,同一案件名で再登録を行います。再 度競争入札参加資格確認申請書を提出してください。)また、併せて電子メール、電話又は FAX等で確実に連絡を行い,改めて登録した追加公募案件に対して再度確認申請書(添付 書類を除く)の提出を依頼する。
- ③ 新規の案件として改めて登録する。この場合,追加公募案件がわかるように案件名称に(追加 公募)と追記する。
- 3-5 紙入札への切替時の処理

 特段の事情により発注者が当該案件を電子入札から紙入札へ切替えるに至った場合には、当該案件名に 「紙入札に移行」と追記変更し、以降当該案件にかかる電子入札システム処理を行わないものとし、新た な入札日時等を電子メール、電話又はFAX等で連絡する。

4. 設計図書等の配布について

図面、金抜き設計書、仕様書及び現場説明書(以下「設計図書等」という。)は、入札情報サービスシス テム又は契約担当課で配布する。

なお、WTO案件のうち工事請負契約に係る一般競争入札案件の設計図書等の閲覧は、契約担当課におい て閲覧に供するものとする。

- 5.確認申請書(添付資料を含む。)の提出について
	- 5-1 確認申請書提出時の留意点

確認申請書を提出しようとする者は、次の事項に留意して確認申請書の提出を行うこと。

(1) 確認申請書は、正しい内容で作成し、確認画面において入力内容の確認を行ってから提出す ること。

- (2) 確認申請書受付締切日時までに確認申請書が電子入札システムサーバーに記録されるよう、 余裕をもって処理を行うこと。
- (3) 確認申請書が正常に送信されたことを、競争入札参加資格確認申請書受信確認通知により確 認し印刷すること。
- (4) 電子入札システムにICカードの利用者登録を行っている者は、原則として紙による確認申 請書の提出は認めない。ただし、やむを得ない場合は、8の規定により紙入札での参加を認 める場合がある。
- 5-2 添付資料の提出方法(事後審査型を除く)
	- (1)電子入札システムによる場合

入札参加資格確認申請において必要な添付資料(入札参加資格の最終確認を開札後に行う入札参 加資格事後審査方式によるものを除く。以下「添付資料」という。)は、その容量が3メガバイト 以下の場合は電子入札システムによる電子ファイルとして提出するものとする。ただし、これによ り難い場合は(2)の方法による。

(2)持参による場合

電子ファイルとして提出する添付資料の容量が3メガバイトを超える場合、履行証明など第三者 が証明し押印が必要な場合で原本を提出する必要がある場合又は本市が指示した場合は、紙媒体で 持参により提出するものとする。

- 5-3 添付資料の提出(事後審査型を除く)
	- (1) 添付資料の作成に使用するアプリケーションソフト及び保存するファイルの形式は、下記に掲 げるもののうち公告文等において指定したものによること。

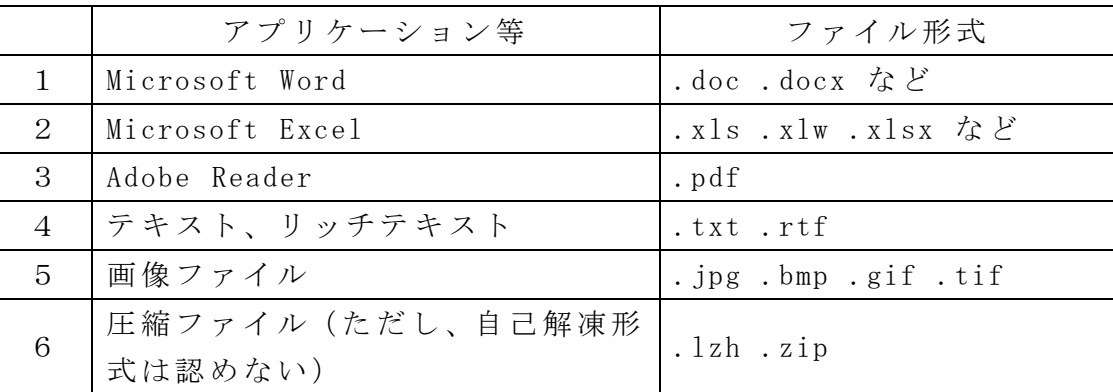

※ファイル保存時に損なわれる機能は使用しないこと。

※写しで求めているものはスキャナ等で電子化し提出すること。

- (2) 電子ファイルで提出する場合は、「提出書類一覧表(電子-様式第3号)」、紙媒体により提 出する場合は「紙媒体提出通知書(電子-様式第4号)」を必ず電子入札システムにより送信 すること。
- (3) 提出を求められた添付資料は、一括して提出するものとし、電子ファイルと紙媒体とに分割し ての提出は認めない。
- (4) 添付資料を持参する場合は、「紙媒体提出通知書(電子-様式第4号)」を提出する書類の表 紙として、再度使用すること。

5-4 添付書類提出の締切(事後審査型を除く)

 添付資料を持参する場合の締切は、電子入札システムの確認申請書受付締切日と同一とし、締切日時 までに必着のこと。発注者は必要な添付資料をすべて受理した時点で電子入札システムにより競争入札 参加資格確認申請書受付票を送信するものとする。

5-5 確認申請書の再提出(差し替え)について

確認申請書受付締切日時後の確認申請書又は添付資料の再提出又は差し替えは認めない。ただし、確認 申請書受付締切日時前の場合は、本市に電話で再提出(差し替え)の連絡をしたうえで再提出を行うこと ができる。この場合においても、確認申請書受付締切日時までに電子入札システムサーバーに記録されな い場合は、無効となる。

5-6 ウィルス感染ファイルの取扱い

入札参加者から提出された電子ファイルへのウィルス感染が判明した場合には、直ちに当該電子ファイ ルの参照等を中止するとともに、直ちに本市よりウィルスに感染している旨を当該入札参加者に電話等で 連絡し、再提出について協議を行うものとする。

- 6.入札書及び工事費内訳書等の取扱い
	- 6-1 入札書及び工事費内訳書の受付

入札書は、電子入札システムにより入札金額が入力され、システム上に記録が行われたものを有効なも のとして取り扱うものとする。

なお、工事費内訳書が必要な場合には、併せて工事費内訳書が添付されたものを有効な入札書として 取り扱うものとする。

- 6-2 工事費内訳書の提出方法
	- (1)電子入札システム

 入札書に添付する工事費内訳書は、原則として電子入札システムによる電子ファイルとして提出 するものとし、この場合の工事費内訳書の作成については、5-3(1)の規定に基づくものとす る。

(2)紙媒体で求める場合

 紙媒体で提出を求める場合は、提出方法を含めその旨を入札説明書、電子入札注意事項等に明記 するものとする。

6-3 入札書提出時の留意点

入札参加者は、次の事項に留意して適正な入札書等の提出を行わなければならない。

- (1) 入札書の入力は正確に行い、入札書提出内容確認画面において入力内容の確認を行い印刷をし たうえで入札書を提出すること。
- (2) 入札書受付締切予定日時までに電子入札システムサーバーに記録されるよう、余裕をもって処 理を行うこと。
- (3) 入札書が正常に送信されたことを、受信確認通知により確認し印刷すること。
- (4) 添付ファイルについては、必ずウイルスチェックを行うこと。
- 6-4 入札書提出後の辞退等
	- (1)提出された入札書及び工事費内訳書は、書換え、引き換え又は撤回することができない。
	- (2)入札参加者が入札書を提出した後に、配置予定技術者が配置できなくなるなど、やむを得ない事由 が生じた場合は、開札日時までに当該事由の詳細を記した入札辞退届を発注者に持参により提出する ものとする。この場合において、発注者が当該入札辞退届を受理した場合は、当該入札参加者が行っ た入札は無効とする。なお、当該入札辞退届を提出した後の取消又は撤回は認めない。
- 6-5 総合評価落札方式による場合の技術提案書の提出方法 技術提案書の提出方法は、入札説明書で定める。

#### 7.開札

7-1 開札方法

 開札は、事前に設定した開札予定日時後に速やかに行うものとし、一括開札処理で行うものとする。た だし、紙入札方式の応札者がいる場合は、入札執行職員の開札宣言後、紙媒体の入札書を開封してその内 容を電子入札システムに登録し、その後に電子入札書を一括して開札し落札者の決定を行うものとする。

- 7-2 開札時の立ち会い
	- (1)電子入札案件の入札参加者で希望する者は、開札に立ち会うことができるものとする。ただし、 次に掲げる電子入札案件は、この限りでない。
		- ① 予定価格を事前・事後にかかわらず公表しないもの
		- ② 予定価格を事前公表しないため、再度入札の実施が見込まれるもの
		- ③ その他、入札執行に支障をきたすおそれがあるもの
	- (2)立ち会いを希望する入札参加者は、開札予定日の前日までに発注者まで連絡すること。
	- (3)立ち会いを希望する入札参加者がいない場合は、入札に関係のない職員を立ち会わせるものとする。
	- (4)(3)の規定にかかわらず、市長が入札事務の公正かつ適正な執行の確保に支障がないと認めたと きは、入札に関係のない職員を立ち会わせないことができるものとする。
- 7-3 くじになった場合の取扱い

落札となるべき金額を入札した者が複数あり、くじにより落札者の決定を行うこととなった場合は、電 子くじにより落札者を決定するものとする。電子くじは、入札書が電子入札システムに到達した時刻によ り自動的に採番されたくじ番号と入札書が雷子入札システムに到達した順番をもとに、公平な確率で落札 者を決定する。

紙入札者の入札書の到達順は、電子入札による入札者の後とし、紙入札者が複数ある場合は到達順とし、 到達日が同じ場合は、到達日ごとの業者番号の昇順で到達順を決定する。

7-4 再度入札等の受付時間の設定基準及び開札の時期

再度入札書又は再度見積の受付時間は、原則として翌日(当該翌日が休日にあたるときは、当該翌日以 後直近の休日でない日)の同時刻で設定するものとする。

再度入札に紙入札が含まれる場合は、入札書の提出期限は発注者が指定した開札日時及び場所に持参す るものとする。

#### 7-5 開札の延期

開札を延期する場合は、電子入札システムその他適当な手段により、当該案件に入札書を提出している 参加者全員に、開札を延期する旨と変更後の開札予定日時を通知するものとする。

7-6 開札の中止

開札を中止する場合は、電子入札システムその他適当な手段により、当該案件に入札書を提出している 参加者全員に、開札を中止する旨を通知するとともに、入札書を開封せずに電子入札システムに結果登録 するものとする。

- 8.紙入札での参加を認める基準
- 8-1 当初から紙入札での参加を認める基準

社名や代表者の変更によりICカード情報の変更(ICカードの再取得)が間に合わない場合など、や むを得ない理由がある場合は、「紙入札(見積)方式参加申請書」(電子-様式第1号)(物品購入にお ける随意契約(定例見積に係るものに限る。)の場合にあっては、「紙見積方式参加申請書(定例見積用)」 (電子-様式第1号の2))を発注者に紙媒体で提出して、承認を得るものとする。

(参考)紙入札を認める例

- ・ 商号、所在地、代表者(代表者からの受任者を含む。)の変更により、ICカードの再取得が 間に合わない場合
- ・ ICカードの閉塞(PIN番号の連続した入力ミス)、破損、盗難による再発行手続き中の場 合
- ・ パソコン端末のトラブル、通信回線のトラブルなどで電子入札に対応できないなど、その他や むを得ない事情があると認められる場合。
- 8-2 電子入札から紙入札への変更を認める基準

電子入札システムの手続開始後に入札参加者側の都合により電子入札システムによる処理の継続が出 来なくなった場合は、「紙入札(見積)方式移行申請書」(電子-様式第2号)を発注者に紙媒体で提出 して、承認を得るものとする。承認の基準は8-1に準じる。

8-3 紙入札方式による提出期限

電子入札案件に紙入札方式で参加する場合の確認申請書及び入札書(電子-様式第5号)(工事費内訳 書の提出が必要な場合の工事費内訳書を含む)の提出期限は、電子入札の提出期限と同じとし、期限まで に発注者に郵送又は持参の方法により提出するものとする。提出方法の詳細は、入札説明書、電子入札注 意事項等で定めるので、それに従うこと。

8-4 紙入札から電子入札への移行

紙入札方式で入開札手続を開始した後の電子入札への移行は認めないものとする。

- 9.システム上の障害等の取扱い
	- 9-1 入札参加者側のシステム障害時
		- 天災、電力会社の原因による広域的・地域的な停電、通信事業者(プロバイダを含む。)の原因による

ネットワーク障害、その他やむを得ない事情により入札参加者が電子入札システムによる入開札に参加出 来ないことが判明した場合は、その原因、復旧見込み等を調査検討して、入開札業務の延期、紙入札への 移行などの措置を講じることがある。 入開札業務の延期、紙入札への移行などの措置を講じる場合にお いて、延期、紙入札への移行その他必要な事項を電子入札システム、電子メール、電話、FAX等により 入札参加者に連絡するものとする。

9-2 発注者側のシステム障害時

発注者の電子入札システム用サーバー・ネットワークなどに障害が発生し、入開札業務が処理できない ことが判明した場合は、その原因、復旧見込み等を調査検討して、入開札業務の延期、紙入札への移行な どの措置を講じるものとする。 この場合は、電子入札システム以外の方法(電子メール、電話、FAX等) により入札参加者に必要な事項を連絡するものとする。

10.その他

10-1 入札者及び入札に参加しようとする者の責任

電子入札において、確認申請書、入札書(見積書)等は、送信データが福岡市電子入札システムサーバ ーに記録された時点で提出されたものとする。入札者(見積者)及び入札(見積)に参加しようとする者 は、確認申請書や入札書(見積書)などの提出後に「受信確認通知画面」により、送信データが正常に送 信されたことを確認し、必要に応じて印刷等を行うこと。

 なお、提出後「受信確認通知画面」が表示されない場合は、正常にデータが送信されていないおそれが あるので、発注者へ連絡をすること。

10-2 帳票の様式

 電子入札による場合には、システムから印刷出力した帳票を福岡市契約事務規則その他の規程等による 様式として扱うものとする。

電子-様式第1号

## 紙入札(見積)方式参加申請書

年 月 日

(あて先)福岡市長

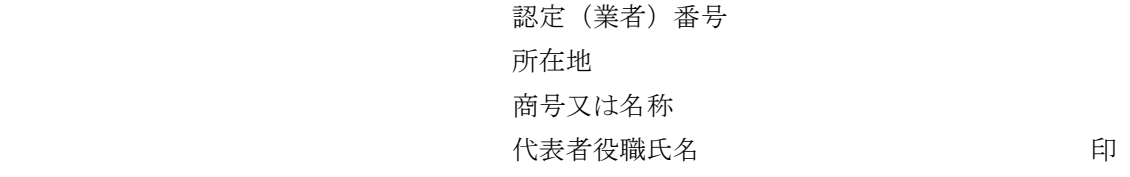

(契約課登録使用印)

下記案件について、福岡市電子入札システムによる電子入札(見積)に参加できないので、紙入札(見 積)方式による参加を申請します。

#### 記

- 1 案件名
- 2 電子入札システムでの入札(見積)参加ができない理由(□にチェックして下さい。)
	- (1) 電子証明書(IC カード)の取得手続き中

□新規取得

□登録内容変更のため再取得

□閉塞、破損、盗難のため再取得

(2)その他

 □パソコン等のシステム障害 □その他(具体的に記入して下さい。)

(注)受任者を設定している場合の「所在地」、「商号又は名称」、「代表者役職氏名」は、受任者の内 容で記入して下さい。

## 紙見積方式参加申請書(定例見積用)

年 月 日

(あて先)福岡市長

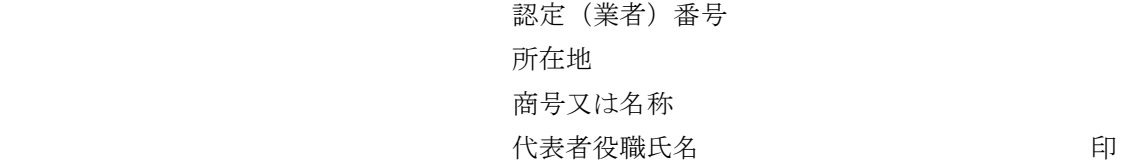

(契約課登録使用印)

 下記案件について、福岡市電子入札システムによる電子見積に参加できないので、紙見積方式による参 加を申請します。

記

1 案件名

2 電子入札システムでの入札(見積)参加ができない理由(□にチェックして下さい。)

□パソコン等のシステム障害 □その他(具体的に記入して下さい。)

(注)受任者を設定している場合の「所在地」、「商号又は名称」、「代表者役職氏名」は、受任者の内 容で記入して下さい。

電子-様式第2号

## 紙入札(見積)方式移行申請書

年 月 日

(あて先)福岡市長

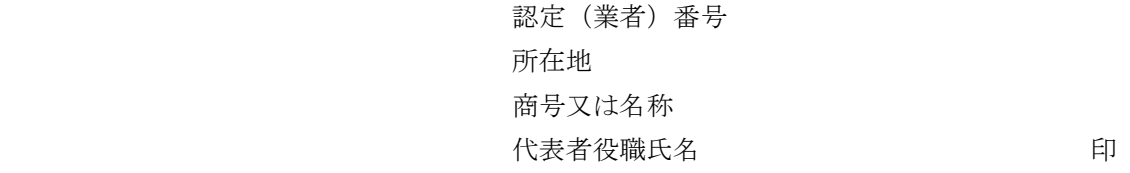

(契約課登録使用印)

 下記案件について、福岡市電子入札システムによる電子入札(見積)の処理継続が不可能となったので、 紙入札(見積)方式への移行を申請します。

記

1 案件名

2 電子入札システムによる入札(見積)処理が継続できない理由(□にチェックして下さい。) □パソコン等システム障害 □IC カードが失効、閉塞、破損等で使用できない □その他(具体的に記入してください。)

(注)

- 1. 紙入札(見積)方式で入札書(見積書)を提出した後は、同一案件で電子入札により入札書(見積書) を送信しないでください。二重に入札書(見積書)を提出した場合は、いずれの入札書(見積書)も 無効になります。
- 2. 受任者を設定している場合の「所在地」、「商号又は名称」、「代表者役職氏名」は、受任者の内容 で記入して下さい。

電子-様式第3号

### 提出書類一覧表

(あて先)福岡市長

年 月 日

 認定(業者)番号 所在地 商号又は名称 代表者役職氏名

下記案件の資料を添付します。

記

1 案件名

2 提出資料(資料名を記載してください。)

(注)

- 1. この通知書は、電子入札システムの入札参加申請書の添付ファイルの表紙として提出して下さい。
- 2. 受任者を設定している場合の「所在地」、「商号又は名称」、「代表者役職氏名」は、受任者の内容 で記入して下さい。

電子-様式第4号

## 紙媒体提出通知書

年 月 日

(あて先)福岡市長

 認定(業者)番号 所在地 商号又は名称 代表者役職氏名

下記案件に係る書類を紙媒体で提出(持参)します。

記

1 案件名

2 提出書類

(注)

- 1. この通知書は、電子入札システムの入札参加申請書の添付資料又は入札時に提出する工事費内訳書を 紙媒体で提出する際に添付ファイルとして提出して下さい。
- 2. 受任者を設定している場合の「所在地」、「商号又は名称」、「代表者役職氏名」は、受任者の内容 で記入して下さい。

電子-様式第5号

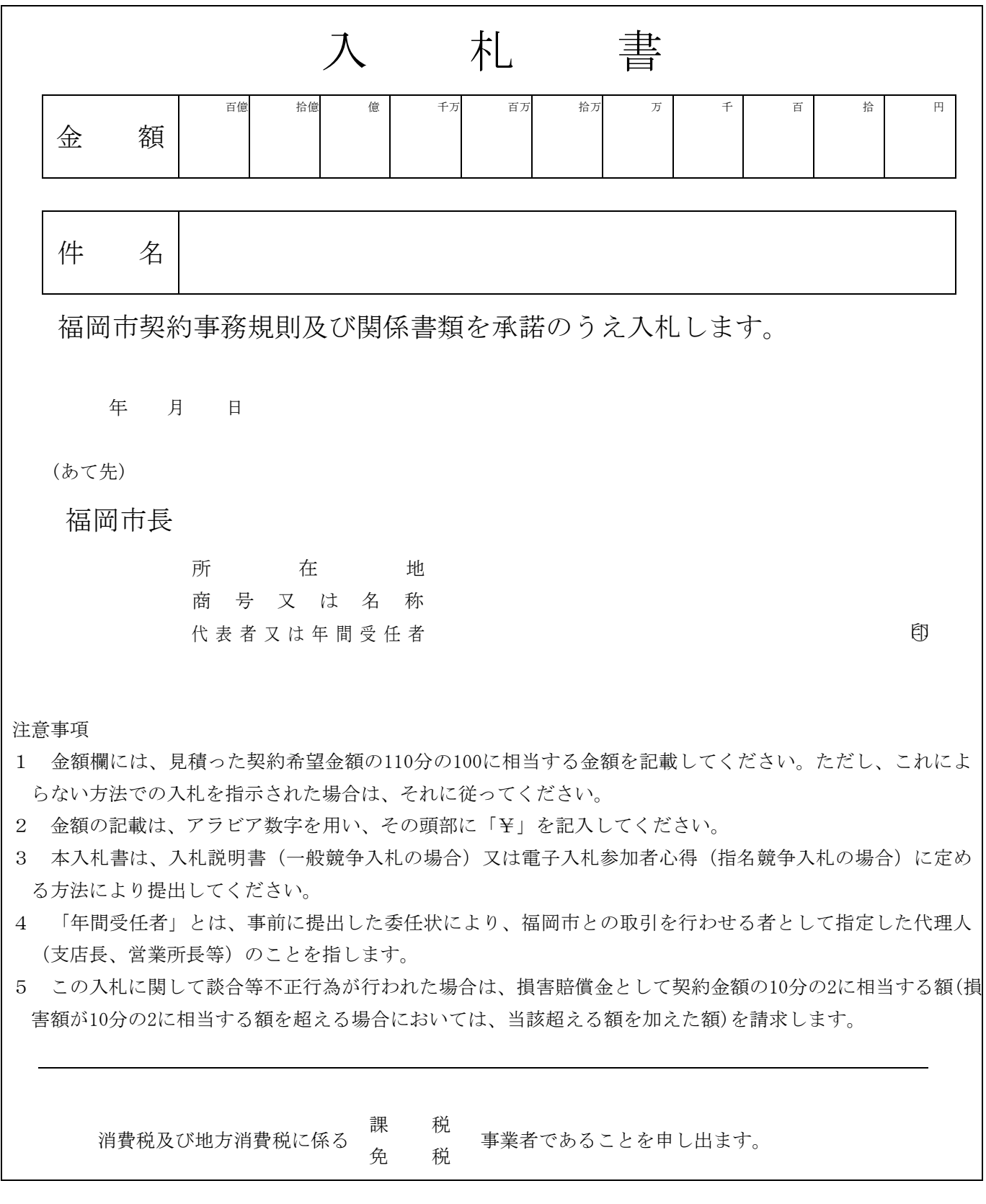